# 夏課題の報告

#### 菊池研 B3 住友孝彰

#### 夏課題の予定

- 松本さんに⾏っていただいた実験環境の再現
- Ubuntuのコマンドを⽤いて⾏えるARPSpoofingの観測
- Scapyを用いてARPSpoofingを行うプログラムの作成
- Win7, 10, Android, ios, router, kali linuxの6種類の環境でARP 通信の間隔と初期接続の際のシーケンスを集める

## 実際に行ったこと

- 松本さんに⾏っていただいた実験環境の再現
	- 有線ネットワークの構築
- Ubuntuのコマンドを⽤いて⾏えるARPSpoofingの観測
- Scapyを用いてARPSpoofingを行うプログラムの作成
- Win7, 10, Android, ios, router, kali linuxの6種類の環境でARP 通信の間隔または接続時の最初のARP通信を観測する

### Ubuntuのコマンドを用いて行える ARPSpoofingの観測

- Ubuntuのコマンドで⾏えるARPSpoofingを⾏うための通信を wiresharkで観測し、どのような通信で攻撃しているか調べた
- arpspoof –I [インターフェース] –t [ターゲットIP][ゲートウェイIP]で行える

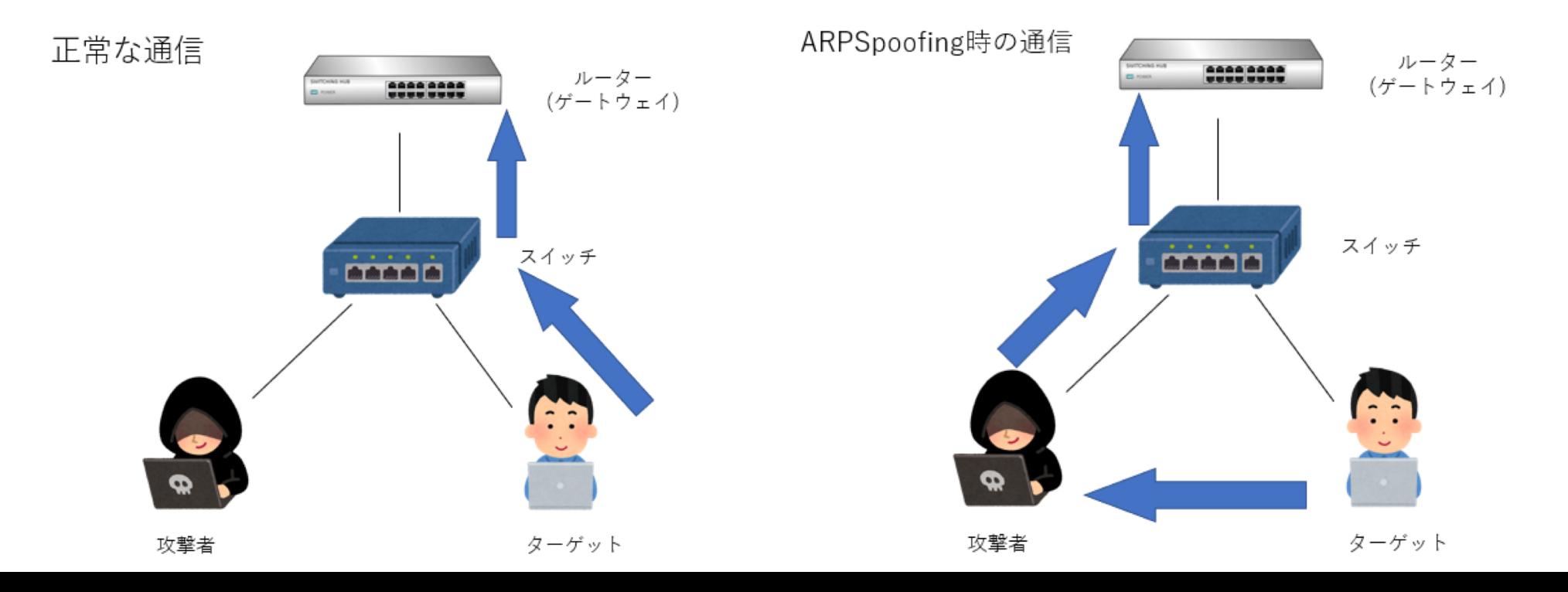

## ARPSpoofingを行う通信の中身

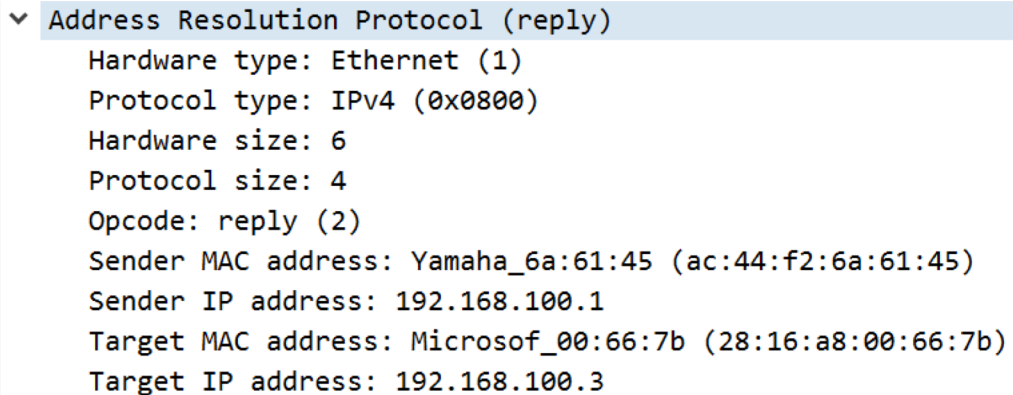

#### 正しいARPreply アルチング 不正なARPreply

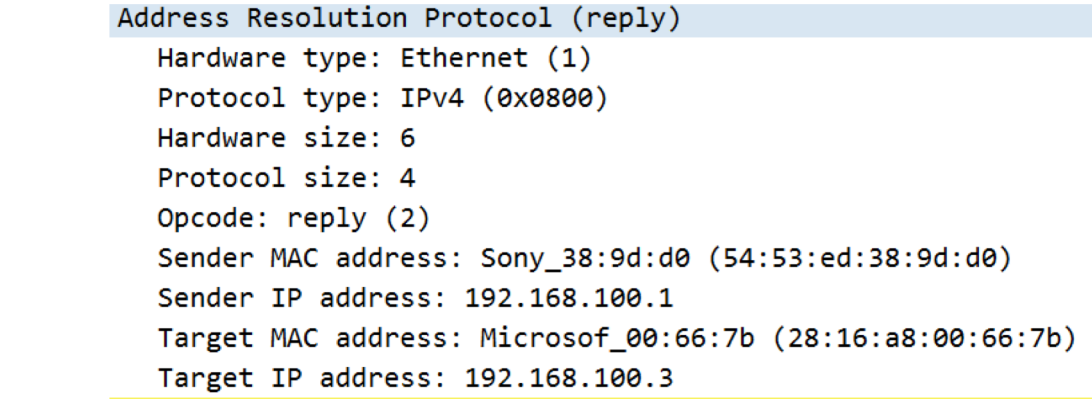

Wiresharkを用いて通信の中身を見比べてみると、"Sender MAC address"の中身が異なっていることが分かる。 これは通信を送る側のMACアドレスを表すものである。 これよりARPSpoofingは偽のMACアドレスをターゲットに認識させて⾏う攻撃であることが分かった。 また、通信の間隔は2秒であった

### Scapyを⽤いてARPSpoofingを⾏うプログ ラムの作成

- 「Ubuntuのコマンドを⽤いて⾏えるARPSpoofingの観測」で 得られた情報をもとにpythonのライブラリ「scapy」で ARPSpoofingを⾏うプログラムを作成した。
- 必要な情報はubuntuのコマンドで⾏うときと同じようにター ゲットのIPアドレスとゲートウェイのIPアドレスとした。
- ⼊⼒されたIPアドレスに対してARPrequestを送ることでIPアド レスに対応したMACアドレスを得る、その後、偽造ARPreply を2秒間隔で送るプログラムである。

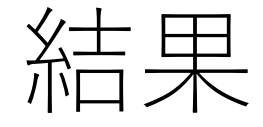

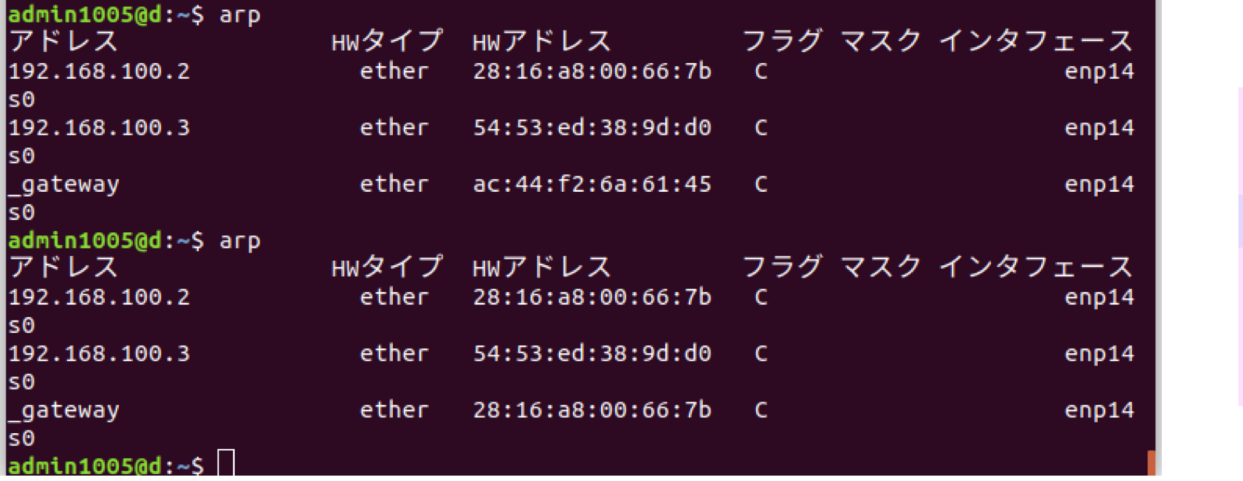

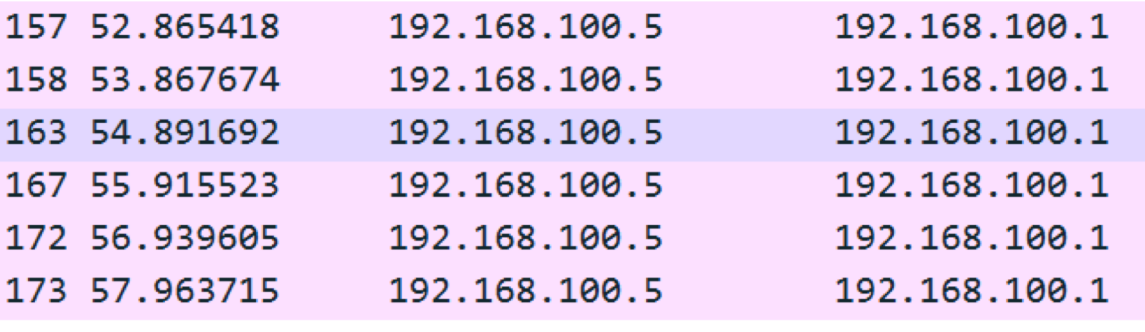

このプログラムを作動させた機体のIPアドレスは"192.168.100.2"、

ターゲットの機器のIPアドレスは"192.168.100.5である。

上のARPテーブルが攻撃前と下のARPテーブルが攻撃後であるが、⽐べるとgatewayのHWアドレスが 書き変わっていることが分かる。

また本来観測できないターゲットからゲートウェイへの通信も観測できた。

Win7, 10, Android, ios, router, kali linuxの6種類の環境でARP通 信の間隔または接続時の最初のARP通信を観測する

- ルーターからのARPrequestの間隔
	- 約30秒
- 接続した際の最初の最初のARP通信
	- Win7, 10, ios
		- ⾃分のIPアドレスを誰も使っていないか確かめるARPrequest
	- Kali linux, android
		- ゲートウェイのMACアドレスを要求するARPrequest